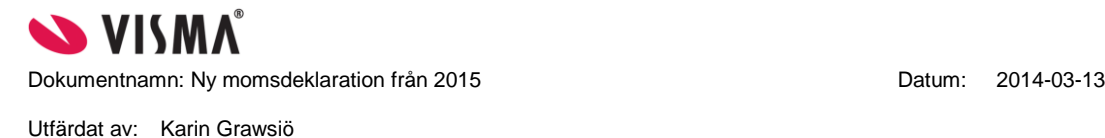

# Ny momsdeklaration från 2015

# **Bakgrund**

Den 1 januari 2015 träder nya regler i kraft.

Från och med årsskiftet ska momsregistrerade företag redovisa och betala importmoms direkt till Skatteverket, istället för som tidigare, till Tullverket.

Företag och personer som inte är momsregistrerade kommer dock även i fortsättningen att betala importmoms till Tullverket.

Syftet med förändringen är att förenkla hanteringen av importmomsen och för att stödja detta har momsdeklaration i Visma Control uppdaterats med nya fält.

Mer information om detta går att läsa på [www.skatteverket.se,](http://www.skatteverket.se/) det finns även rekommendationer från BAS-kontogruppen ang. vilka konton som kan användas.

# **Momskoder**

För att täcka in förändringarna i momsdeklarationen har vi kompletterat standardmomskoderna som momsrapporten bygger på idag med tre nya koder, kod *30-32*, för utgående moms 25,12 och 6%. Det är även en ny momsrapport enligt utseendet på nya momsdeklarationen gällande beskattningsunderlag och utgående moms.

# De momskoder som nu används är nedan:

1 Utgående moms, försäljning 25% 2 Utgående moms, försäljning 12% 3 Utgående moms, försäljning 6% 4 Utgående moms, inköp 6% 5 Utgående moms, inköp 25% 6 Utgående moms, inköp 12% 7 Värde av varuleveranser till EG 8 Värde av varuförvärv från EG 9 Exportomsättning 10 Ingående moms 11 Ingående moms EG 12 Skattefri omsättning inom landet 13 Inköp av tjänster från annat EG-land 14 Oms marg.beskattning 15 Besk. underlag marg.beskattning 16 Utg moms uthyrn verksamhetslokal 17 Ing moms uthyrning verksamhetslokal 18 Momspl uttag fastighet 19 Överf varor EG 20 Trepartsförvärv 21 Export av varor utanför EG 22 Inköp av varor från annat EG-land 23 Inköp av tjänster från land utanför EG 24 Inköp av varor i Sverige 25 Inköp av tjänster i Sverige 26 Trepartsförsäljning 27 Försäljning av tjänster när köparen är skattskyldig i annat EG-land 28 Övrig försäljning av tjänster omsatta utom landet 29 Försäljning när köparen är skattskyldig i Sverige 30 Utgående moms import av varor 25% 31 Utgående moms import av varor 12% 32 Utgående moms import av varor 6% **33** Ingående moms import

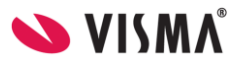

Dokumentnamn: Ny momsdeklaration från 2015 Datum: 2014-03-13

Utfärdat av: Karin Grawsiö

#### **Beskrivning av momsrapporten**

#### **MOMSDEKLARATION 2015**

#### **A. Momspliktig försäljning eller uttag exklusive moms**

05 Momspliktig försäljning som inte ingår i annan ruta nedan Verifikationsrader med momskod 1 till 3 06 Momspliktiga uttag Verifikationsrader med momskod 18 07 Beskattningsunderlag vid vinstmarginalbeskattning Verifikationsrader med momskod 14 till 15

08 Hyresinkomster vid frivillig skattskyldighet Verifikationsrader med momskod 16

#### **B. Utgående moms på försäljning eller uttag i ruta 05 – 08** 10 Utgående moms 25% Saldo på momskonto kopplat till momskod 1,

#### **C. Momspliktiga inköp där köparen är skattskyldig**

20 Inköp av varor från annat EG-land<br>21 Inköp av tjänster från annat EG-land Verifikationsrader med momskod 13 21 Inköp av tjänster från annat EG-land Verifikationsrader med momskod 13 22 Inköp av tjänster från land utanför EG 23 Inköp av varor i Sverige Verifikationsrader med momskod 24 24 Inköp av tjänster i Sverige Verifikationsrader med momskod 25

#### **D. Utgående moms på inköp i ruta 20 – 24**

#### **E. Försäljning m.m. som är undantagen från moms**

35 Försäljning av varor till annat EG-land Verifikationsrader med momskod 7 och 19 36 Försäljning av varor utanför EG Verifikationsrader med momskod 9 37 Mellanmans inköp av varor vid trepartshandel Verifikationsrader med momskod 20 38 Mellanmans försäljning av varor vid trepartshandel Verifikationsrader med momskod 26 39 Försäljning av tjänster när köparen är skattskyldig i annat EG-land Verifikationsrader med momskod 27 40 Övrig försäljning av tjänster omsatta utom landet Verifikationsrader med momskod 28 41 Försäljning när köparen är skattskyldig i Sverige Verifikationsrader med momskod 29 42 Övrig försäljning m.m Verifikationsrader med momskod 12

# **H. Import**

### **I.Utgående moms på import i ruta 50**

**F. Ingående moms**

**G. Moms att betala eller få tillbaka**

14,15, 16 och 18 11 Utgående moms 12% Saldo på momskonto kopplat till momskod 2 12 Utgående moms 6% Saldo på momskonto kopplat till momskod 3

30 Utgående moms 25% Saldo på momskonto kopplat till momskod 5 31 Utgående moms 12% Saldo på momskonto kopplat till momskod 6 32 Utgående moms 6% Saldo på momskonto kopplat till momskod 4

50 Beskattningsunderlag vid import Verifikationsrader med momskod 30, 31, 32

60 Utgående moms 25 % Saldo på momskonto kopplat till momskod 30 61 Utgående moms 12 % Saldo på momskonto kopplat till momskod 31 62 Utgående moms 6 % Saldo på momskonto kopplat till momskod 32

48 Ingående moms att dra av Saldo på momskonto kopplat till momskod 10, 11,17, 33

49 Moms att betala eller få tillbaka Rutorna 10 + 11 + 12 + 30 + 31 + 32 + 60 + 61  $+ 62 + 48$ 

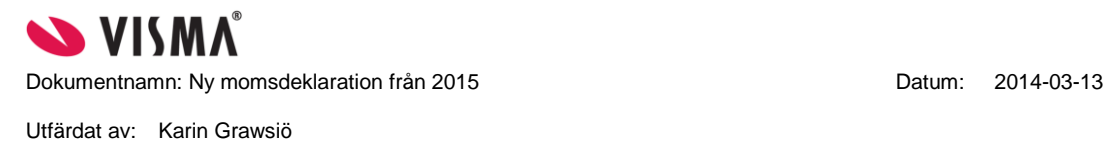

# **Installation**

Beskrivningen utgår från att momsrapport 2007(vat2007.rpo) finns installerad i databasen sedan tidigare.

För att installera rapporten:

**1.** Kopiera rapportfilen *vat2015.rpo* till rapportkatalogen där Visma Control är installerat, t.ex: *C:\ProgramData\Visma\Control\Reports*.

**2.** Starta *Importen* i Visma Control och läs in filen **vat2015***.xsq* Detta bör upprepas för samtliga Control-databaser. Installationsskriptet lägger till benämningar på de nya momskoderna samt nya rapporttexter till momsrapporten.

**3.** För att undvika att radera befintliga rapportinställningar räcker det att i *Rapportinställningarna* peka om dagens momsrapport (filnamn VAT2007.rpo) mot VAT2015.rpo och klicka på Spara.

**4.** Glöm inte att koppla önskade momskonton på de nya momskoderna. Se bifogad fil, *Momskonton vid import.pdf*, från BAS gruppen med kontoförslag.

För en helt ny databas, eller en som inte haft momsrapporten installerad, ska skriptet *vat2015\_nydb.xsq* läsas in för att få benämningarna på samtliga momskoder, inkl de nya.

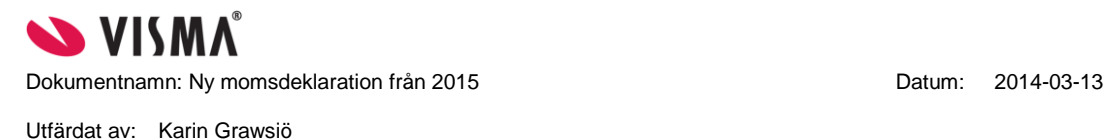

## **Exempel på bokföring vid import av varor**

När leverantörsfakturan kommer bokförs den som vanligt, på konton utan någon momskod, så att ingen moms beräknas vid detta tillfälle.

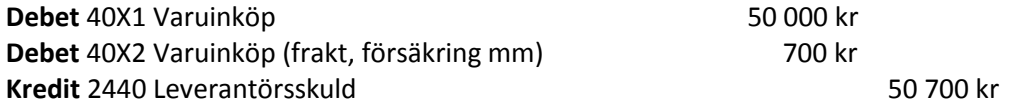

Sedan kommer tullräkningen, i efterhand, och då bokförs beskattningsunderlaget och momsen. Mao så bokförs beskattningsunderlaget och momsen i den period som tullräkningen kommer, vilket då kan skilja sig från själva fakturan.

Vid bokföring av beskattningsunderlaget, samt momsen, rekommenderar vi att detta görs i en *separat verifikationsserie* för att lätt kunna följa och söka efter dessa bokningar.

I följande exempel så fastställs beskattningsunderlag enligt tullräkning 50 700 kr Överensstämmer i detta fall med själva inköpskostnaden, men det är inte alltid så.

Här föreslår vi då att man använder klass 9 konton(alt klass 4), för att kunna bokföra beskattningsunderlaget, eftersom själva inköpet redan bokförts.

Det blir ett klass 9 konto för respektive momssats och momskod.

Till dessa konton kopplar man också en transaktionsbaserad automatkontering så att utgående, samt ingående, moms bokförs samtidigt.

Detta för att förenkla det hela för användaren, så det är mao inte nödvändigt att använda transaktionsbaserad automatkontering.

# **Kontoexempel och kopplad momskod**

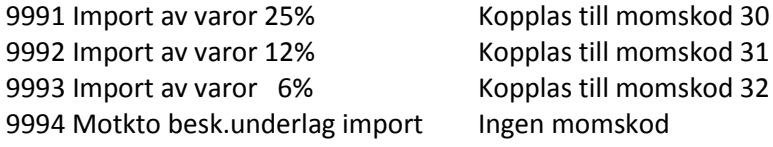

Vi har också fått ett förslag på konton för detta från BAS-gruppen, och här har de använt klass 4 konton för samma ändamål.

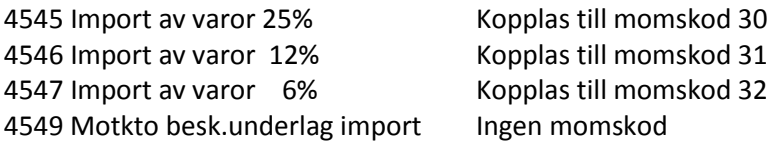

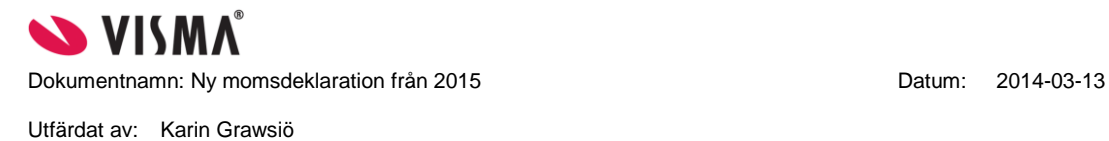

# **Transaktionsbaserad automatkontering**

För att underlätta bokföring av beskattningsunderlaget, samt momsen, lägger man då upp transaktionsbaserad automatkontering till de tre olika klass 9(eller klass 4) kontona för att få den utgående och ingående momsen samt motbokning av beskattningsunderlaget föreslaget på en och samma gång.

Nedan är ett exempel för konto 9991, Import av varor 25%.

Både hur automatkonteringen ser ut, samt hur det blir när man sedan bokför beskattningsunderlaget på kontot 9991 när Tullräkningen kommer.

Samma sak görs för kontona för 12% och 6% moms.

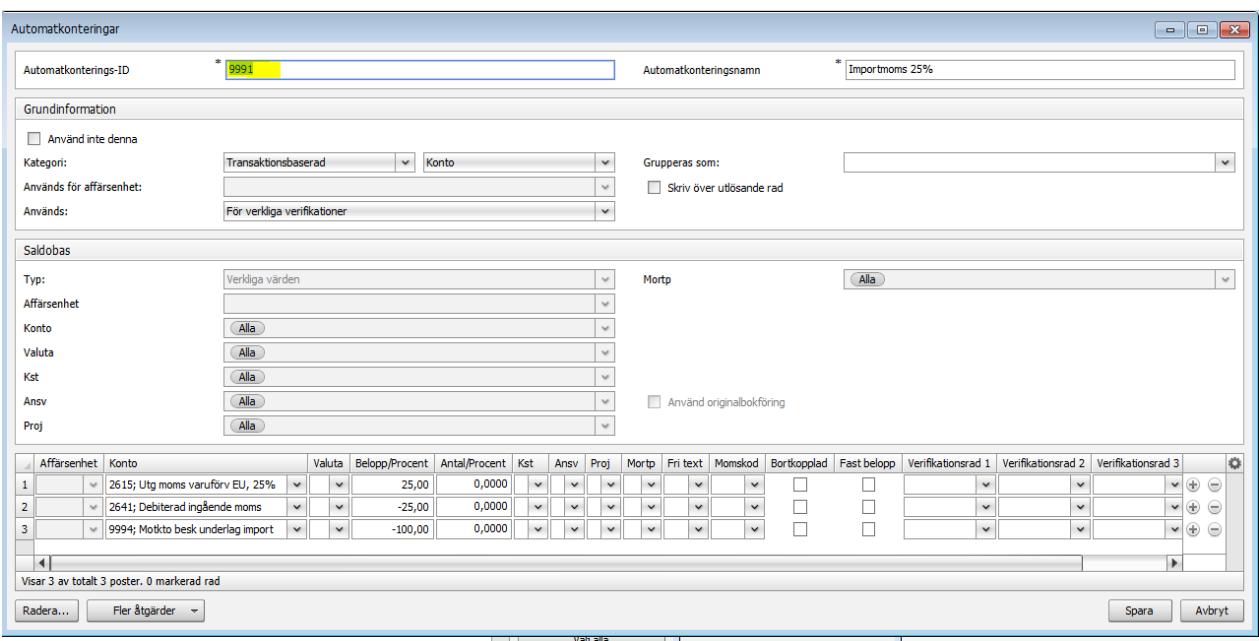

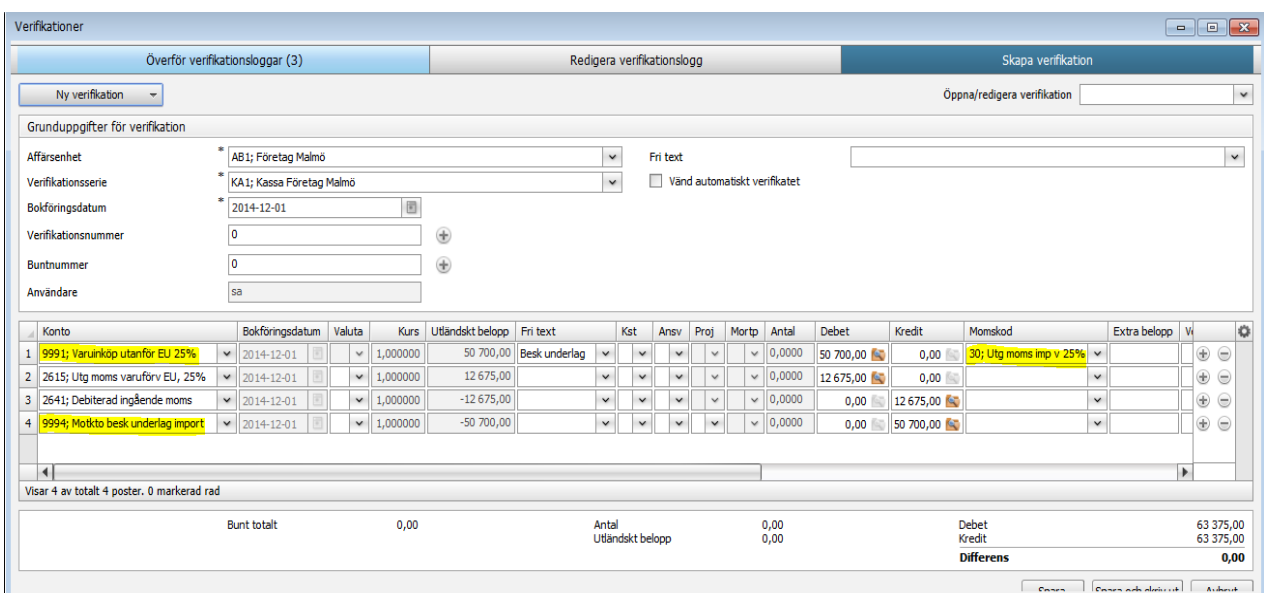

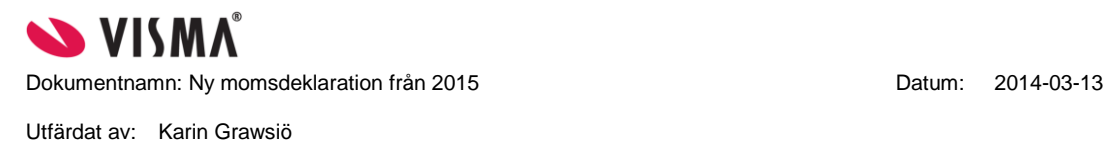

Momsrapporten hämtar då sen vad som är bokat på 9991,9992 och 9993(alt klass 4 konton), via momskoderna 30, 31 och 32, så att det blir rätt belopp i ruta 50 i momsdeklarationen.

Momsbeloppen i rutan 60-62, utgående moms, hämtas från de faktiska momskontona som är kopplade till de nya momskoderna.

H. Import 50 Beskattningsunderlag vid import

I. Utgående moms på import i ruta 50 60 Utgående moms 25 % 61 Utgående moms 12 % 62 Utgående moms 6 %

Verifikationsrader med momskod 30, 31, 32

Saldo på momskonto kopplat till momskod 30 Saldo på momskonto kopplat till momskod 31 Saldo på momskonto kopplat till momskod 32